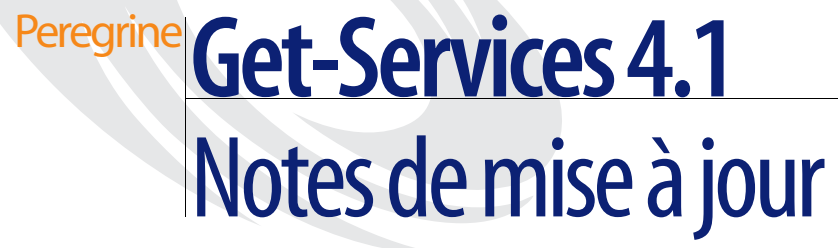

**Pour Windows, AIX, Linux et Solaris**

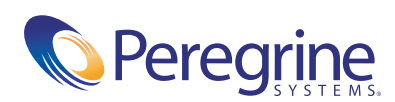

Copyright © 2003 Peregrine Systems, Inc. ou ses filiales. Tous droits réservés.

Les informations contenues dans ce document sont la propriété de Peregrine Systems, Incorporated et ne peuvent être utilisées ou divulguées qu'avec la permission écrite de Peregrine Systems, Inc. Cet ouvrage, en tout ou partie, ne peut pas être reproduit sans la permission préalable écrite de Peregrine Systems, Inc. Ce document fait référence à de nombreux produits par leur nom commercial. Dans la plupart des cas, si ce n'est dans la totalité, leurs désignations sont des marques commerciales ou des marques déposées de leur société respective.

Peregrine Systems®et ServiceCenter® sont des marques déposées de Peregrine Systems, Inc. ou de ses filiales. Get-Services™ est une marque commerciale de Peregrine Systems, Inc. ou de ses filiales.

Microsoft, Windows, Windows NT, Windows 2000 et autres noms de produit Microsoft référencés ici sont des marques commerciales ou déposées de Microsoft Corporation.

[Ce produit inclut des logiciels développés par Apache Software Foundation \(](http://www.apache.org/)http://www.apache.org/). Ce produit inclut également des logiciels développés par : Sun Microsystems, Inc., Netscape Communications Corporation et InstallShield Software Corporation.

Ce document et le logiciel décrit dans ce manuel font l'objet d'un accord de licence ou de non-divulgation et ne peuvent être utilisés ou copiés que dans le cadre des termes de l'accord. Les informations contenues dans ce document sont sujettes à modification sans préavis et ne tiennent pas lieu d'engagement de la part de Peregrine Systems, Inc. Contactez l'assistance clientèle de Peregrine Systems, Inc., pour vérifier la date de la version la plus récente de ce document. Les noms de sociétés et de personnes utilisés dans la base de données de référence et dans les exemples des manuels sont fictifs et visent à illustrer l'utilisation du logiciel. Toute ressemblance avec une société ou une personne réelle, existant ou ayant existé, ne serait que pure coïncidence. Si vous avez besoin d'assistance technique concernant ce produit ou si vous souhaitez obtenir de la documentation sur un produit dont vous détenez une licence, veuillez contacter le service d'assistance clientèle de Peregrine Systems, Inc., par courrier électronique à l'adresse suivante : [support@peregrine.com](mailto:support@peregrine.com). Si vous souhaitez formuler des commentaires ou des suggestions concernant cette documentation, contactez le service des publications techniques de Peregrine Systems, Inc., par courrier électronique à l'adresse [doc\\_comments@peregrine.com](mailto:doc_comments@peregrine.com). Cette édition s'applique à la version 4.1 du programme sous licence.

Peregrine Systems, Inc. 3611 Valley Centre Drive San Diego, CA 92130, États-Unis Tél. +1 800.638.5231 ou 858.481.5000 Fax +1 858.481.1751 www.peregrine.com

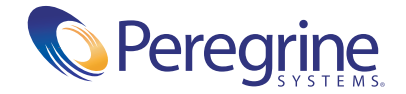

# Table des matières

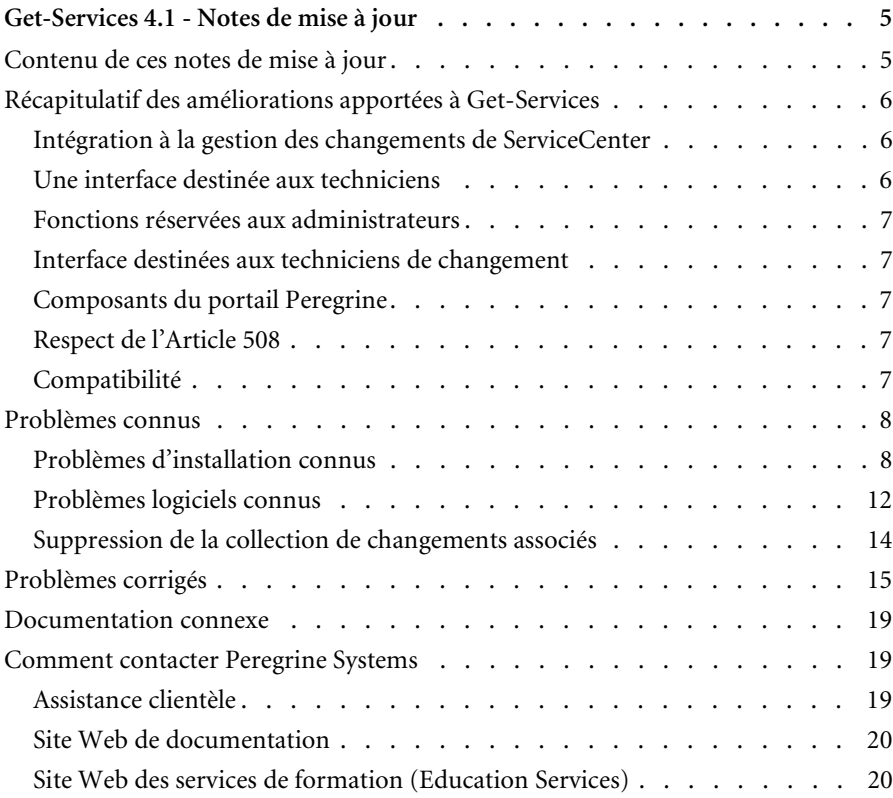

# <span id="page-4-0"></span>Get-Services 4.1 - Notes de mise à jour

Bienvenue dans Get-Services 4.1. Get-Services fait partie de la suite d'applications en libre service à destination des employés (ESS) développée par Peregrine Systems, qui repose sur la plate-forme Peregrine OAA. Get-Services propose une interface Web qui permet aux utilisateurs de signaler des problèmes rencontrés dans leur environnement de travail en ouvrant des fiches d'incident dans Get-Services puis en les stockant dans le système principal ServiceCenter. Vous pouvez ensuite afficher les fiches depuis Get-Services et ServiceCenter.

Get-Services s'intègre aux modules ServiceCenter suivants :

- Gestion des incidents
- Gestion des appels
- Gestion des changements (avec ServiceCenter 5.0 et 5.1)

Cette mise à jour mineure inclut de nouvelles fonctionnalités et améliorations, ainsi que les solutions aux problèmes connus. Le support livré avec cette version comprend une installation complète du produit. Consultez le bordereau joint à votre envoi pour obtenir une description du support.

## <span id="page-4-1"></span>**Contenu de ces notes de mise à jour**

Ces notes de mise à jour incluent les rubriques suivantes :

- *[Récapitulatif des améliorations apportées à Get-Services](#page-5-0)*, page 6
- *[Problèmes connus](#page-7-0)*, page 8 et *[Problèmes corrigés](#page-14-0)*, page 15
- *[Documentation connexe](#page-18-0)*, page 19
- *[Comment contacter Peregrine Systems](#page-18-1)*, page 19

## <span id="page-5-0"></span>**Récapitulatif des améliorations apportées à Get-Services**

Cette section rappelle les améliorations fonctionnelles de Get-Services 4.1. Get-Services 4.0 introduit les fonctionnalités de base des techniciens de gestion des changements dans le produit Get-Services de base. Cette nouvelle version inclut le module Gestion des changements de Get-Services, qui fournit une interface ESS, qui permettent aux utilisateurs finals d'ouvrir une demande de changement, d'en vérifier l'état et l'historique, d'annuler une demande et d'approuver une demande de changement sur le Web.

## <span id="page-5-1"></span>**Intégration à la gestion des changements de ServiceCenter**

L'intégration à la gestion des changements de ServiceCenter se poursuit dans Get-Services 4.1, dont elle constitue la principale amélioration. Lors des phases d'intégration à la Gestion des changements de ServiceCenter, Get-Services 4.0 a introduit les fonctionnalités de base des techniciens. Get-Services 4.1 assure la phase suivante de la Gestion des changements. En effet, ce module dans Get-Services offre une intégration souple et immédiate, laquelle réduit l'aspect fastidieux de la personnalisation client ainsi que les problèmes de mise à niveau liés à la personnalisation du code source. Les nouvelles fonctions sont les suivantes :

- Une interface ESS simple permettant à tout utilisateur d'ouvrir, consulter l'état et l'historique, annuler et modifier les demandes de changement via le Web.
- Une interface d'approbation permettant de réviser et d'approuver (ou non) les demandes de changement via le Web.
- La capacité de classement des changements et de leur configuration.

## <span id="page-5-2"></span>**Une interface destinée aux techniciens**

Cette interface met maintenant à jour et ferme les phases de demandes de changements et de tâches, et ne s'arrête plus simplement aux tâches (comme cela était le cas pour Get-Services 4.0).

## <span id="page-6-0"></span>**Fonctions réservées aux administrateurs**

Parmi les nouvelles fonctions des administrateurs, vous trouverez :

- la configuration de la catégorisation des changements ;
- la création de modèles de changement personnalisés.

#### <span id="page-6-1"></span>**Interface destinées aux techniciens de changement**

Cette fonctionnalité améliorée permet aux techniciens de mettre à jour et de fermer les changements, en plus des tâches comme cela était le cas dans Get-Services 4.0.

### <span id="page-6-2"></span>**Composants du portail Peregrine**

Les modifications apportées au portail de base incluent le remplacement des composants d'origine du portail Get-Services par des listes de documents. Cela concerne en particulier le portail technicien, les fiches d'incident et les fiches d'appel.

Parmi les nouvelles fonctions du portail de base qui prennent en charge les fonctionnalités améliorées de gestion des changements, des composants ont été ajoutés au portail pour les éléments suivants :

- **Tâches**
- Changements
- Changements m'étant affectés
- **Approbations**

### <span id="page-6-3"></span>**Respect de l'Article 508**

Des fonctions d'accessibilité améliorées permettent aux utilisateurs souffrant d'un handicap (déficience auditive, visuelle ou motrice) d'accéder dans des conditions optimales à l'application logicielle.

## <span id="page-6-4"></span>**Compatibilité**

Cette version assure la compatibilité avec la plate-forme Peregrine OAA 4.1 et fonctionne sur les systèmes d'exploitation, serveurs Web et serveurs d'applications pris en charge par Peregrine OAA.

La version la plus récente de la matrice de compatibilité est disponible sur le site Web CenterPoint de Peregrine à l'adresse <http://support.peregrine.com>. L'accès à cette page nécessite un nom de connexion et un mot de passe valides.

## <span id="page-7-0"></span>**Problèmes connus**

Vous pouvez consulter la liste des problèmes connus figurant dans la base de connaissances en effectuant une recherche sur le site Web de l'assistance clientèle de Peregrine à l'adresse <http://support.peregrine.com>. L'accès à cette page nécessite un nom de connexion et un mot de passe valides.

## <span id="page-7-1"></span>**Problèmes d'installation connus**

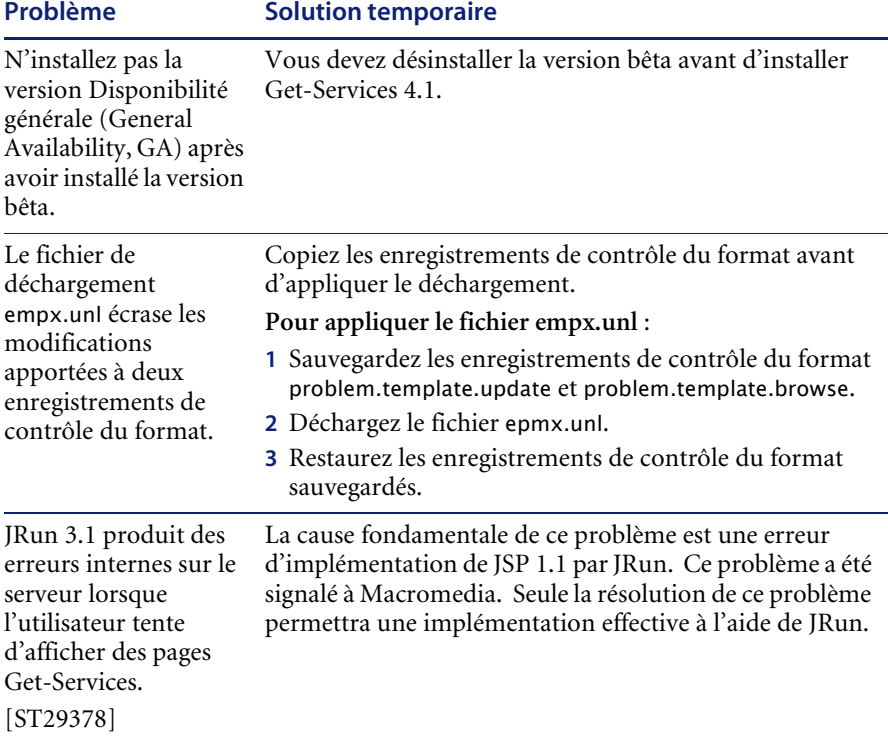

Les problèmes d'installation de Get-Services ont été identifiés.

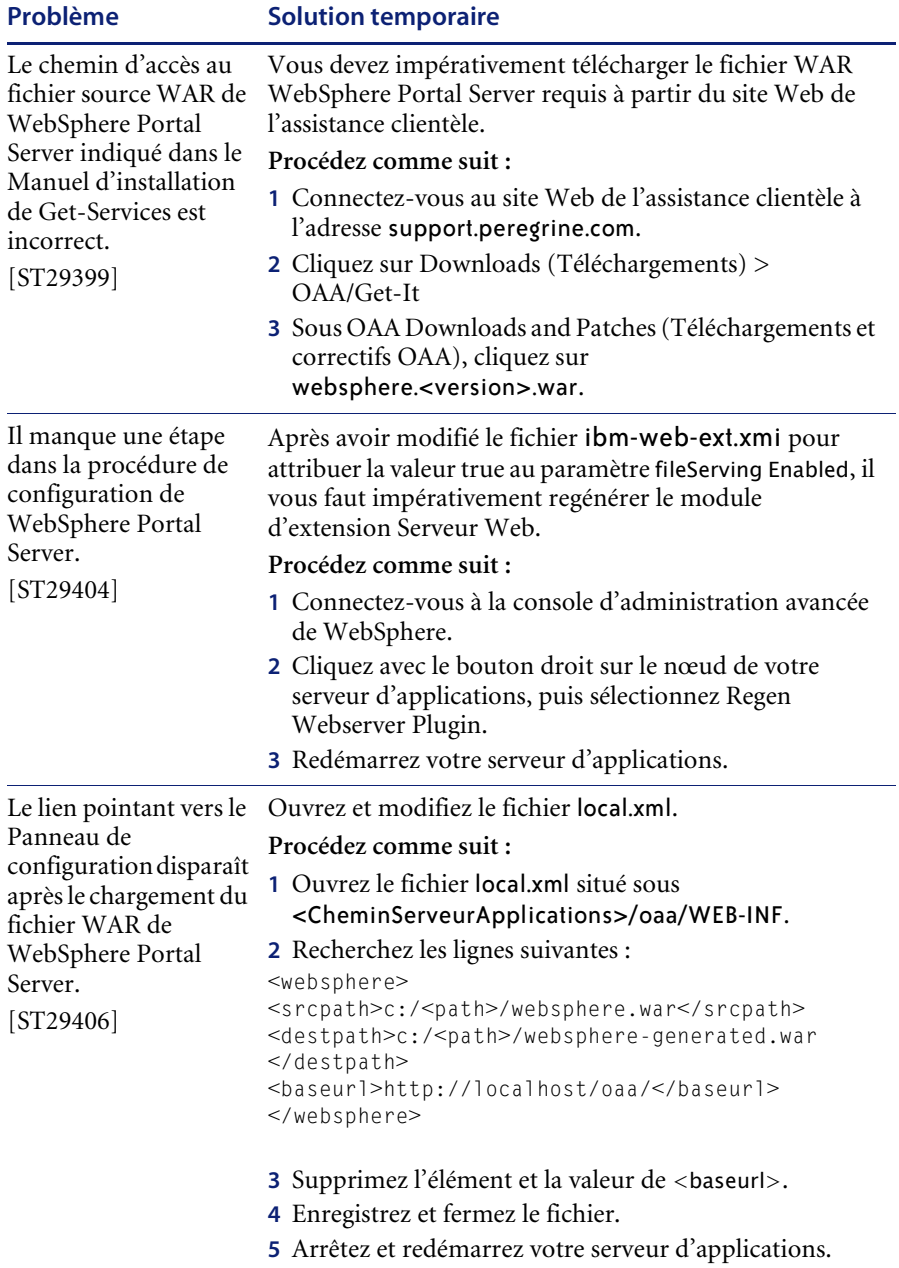

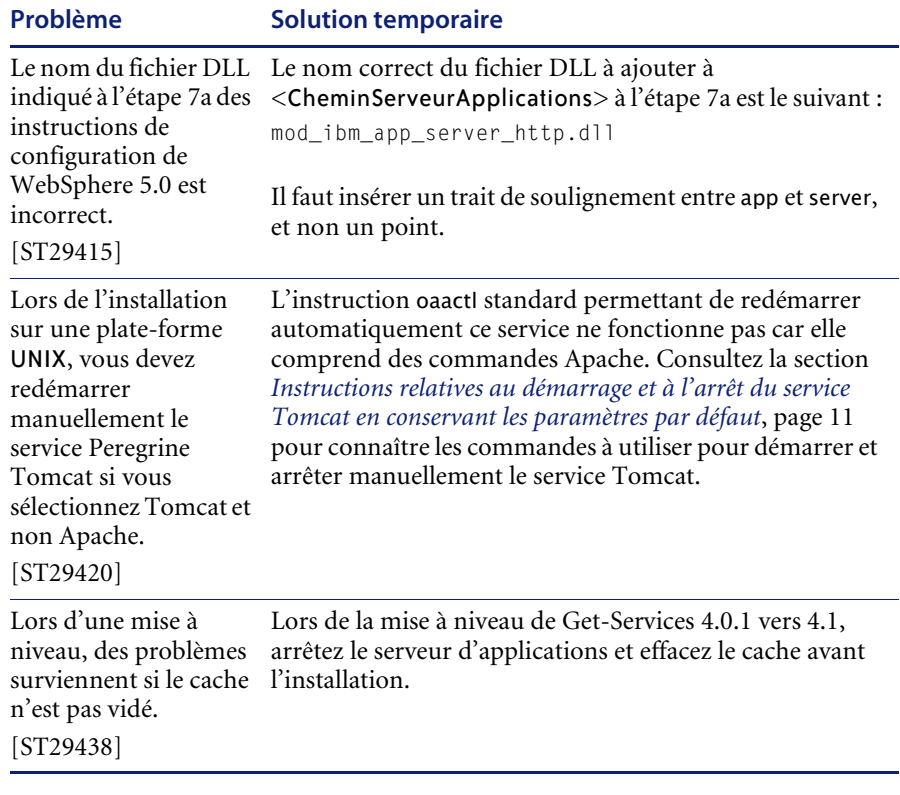

#### <span id="page-10-0"></span>**Instructions relatives au démarrage et à l'arrêt du service Tomcat en conservant les paramètres par défaut**

**Remarque :** Vous pouvez ajouter ces commandes à un script shell, que vous exécuterez, au lieu de les taper.

#### **Pour démarrer manuellement Tomcat à l'aide du chemin d'accès et des paramètres de mémoire par défaut :**

- Tapez les instructions suivantes sur la ligne de commande :

JAVA\_HOME=/usr/bin/peregrine/common/jdk1.3 TOMCAT\_HOME=/usr/bin/peregrine/common/tomcat4 OS\_NAME=`/bin/uname -s` OAA\_INF=\$TOMCAT\_HOME/webapps/oaa/WEB-INF LD\_LIBRARY\_PATH=\$OAA\_INF/lib:\$OAA\_INF/lib/\$OS\_NAME:\$OAA\_INF/lib/\$OS\_NAME /ServiceCenter4:\$LD\_LIBRARY\_PATH CATALINA\_OPTS="-server -Xms256m -Xmx512m" export JAVA\_HOME TOMCAT\_HOME LD\_LIBRARY\_PATH CATALINA\_OPTS \$TOMCAT\_HOME/bin/startup.sh

**Remarque :** Sur un système Solaris utilisant ServiceCenter, ajoutez :/usr/ucblib après \$LD\_LIBRARY\_PATH

**Remarque :** Sur un système AIX, utilisez LIBPATH à la place de LD\_LIBRARY\_PATH

#### **Pour arrêter manuellement Tomcat :**

- Tapez les instructions suivantes sur la ligne de commande :

JAVA\_HOME=/usr/bin/peregrine/common/jdk1.3 TOMCAT\_HOME=/usr/bin/peregrine/common/tomcat4 export JAVA\_HOME TOMCAT\_HOME \$TOMCAT\_HOME/bin/shutdown.sh

## <span id="page-11-0"></span>**Problèmes logiciels connus**

La section suivante répertorie les problèmes logiciels connus de Get-Services.

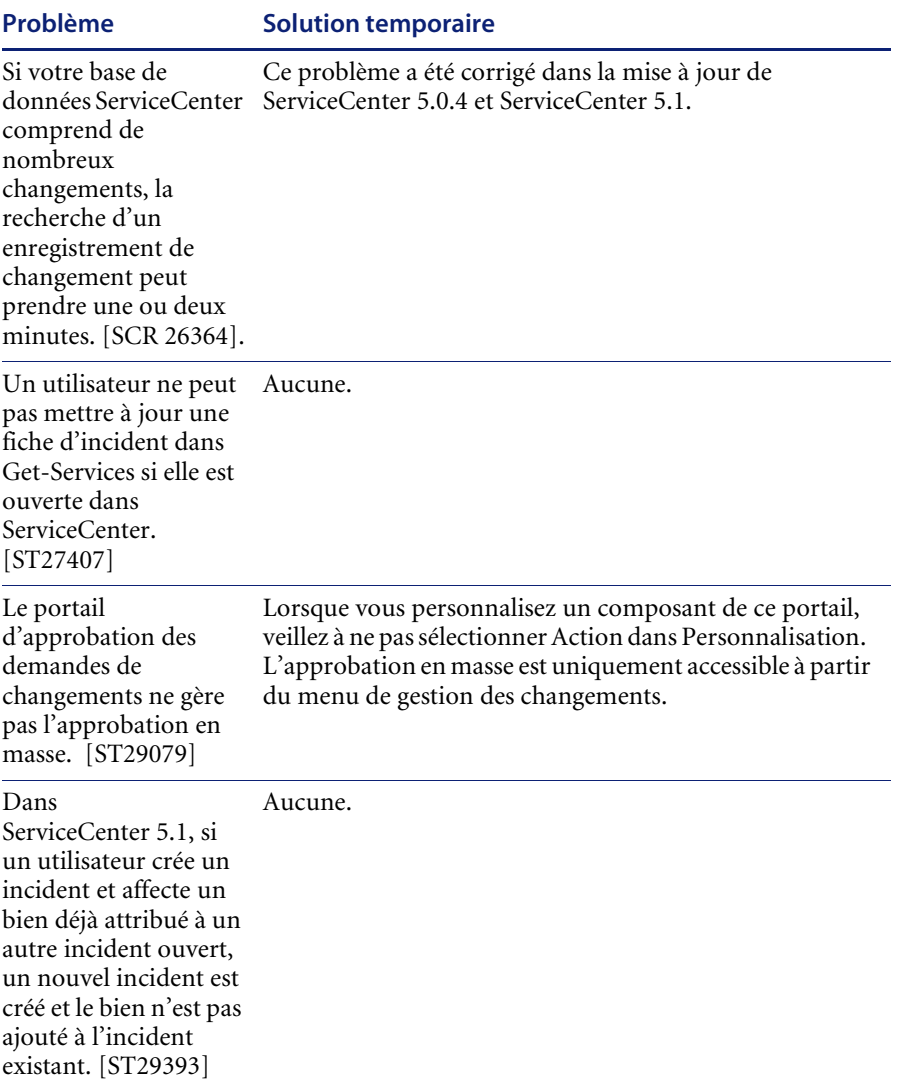

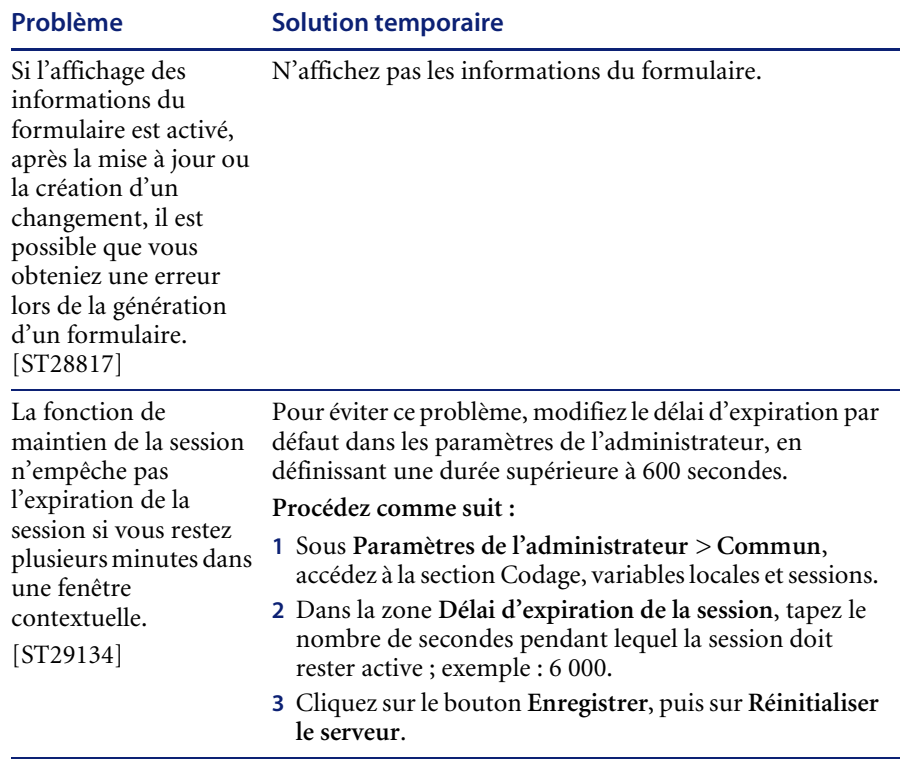

## <span id="page-13-0"></span>**Suppression de la collection de changements associés**

Les utilisateurs disposant du module Gestion des changements de ServiceCenter ont besoin de la collection de changements associés. Si vous n'avez pas besoin de cette collection, vous pouvez la supprimer des pages suivantes à l'aide de l'outil de personnalisation :

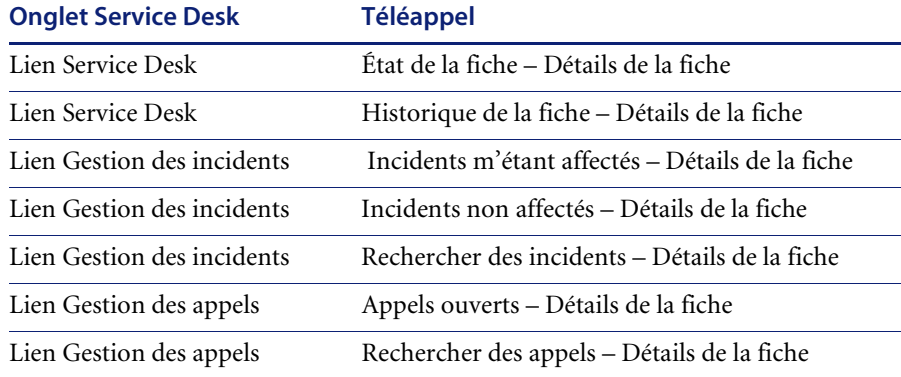

#### **Pour supprimer la collection de changements associés :**

**1** Ouvrez une session Get-Services en tant qu'utilisateur disposant des droits d'accès getit.personalization.admin.

Cela permet de s'assurer que les modifications enregistrées sont appliquées à tous les utilisateurs.

<span id="page-13-1"></span>**2** Accédez à la page comportant la collection de changements associés.

Par exemple, sous l'onglet Service Desk, cliquez sur Incidents m'étant affectés, sélectionnez un incident dans la page Liste de fiches pour ouvrir la page Détails de la fiche.

**3** Cliquez sur l'icône de clé pour ouvrir la page Personnalisation du détail du document.

**4** Dans la colonne Configuration actuelle, sélectionnez **Changement associé**, puis cliquez sur l'icône **X** pour supprimer ce champ.

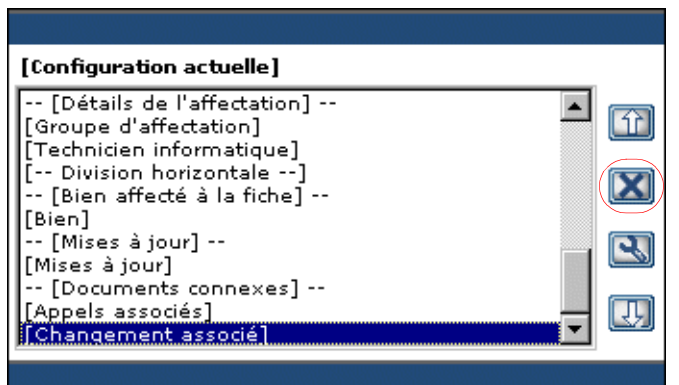

Sélectionnez le champ Changement associé et cliquez sur l'icône X pour supprimer la collection de la configuration actuelle.

- **5** Cliquez sur **Sauvegarder**.
- **6** Répétez la procédure de l'[étape 2](#page-13-1) à l['étape 5](#page-14-1) pour chaque page.

## <span id="page-14-1"></span><span id="page-14-0"></span>**Problèmes corrigés**

Ces problèmes de la plate-forme Peregrine OAA ont été résolus depuis la dernière version de Get-Services. Le tableau suivant répertorie les problèmes corrigés et leur description.

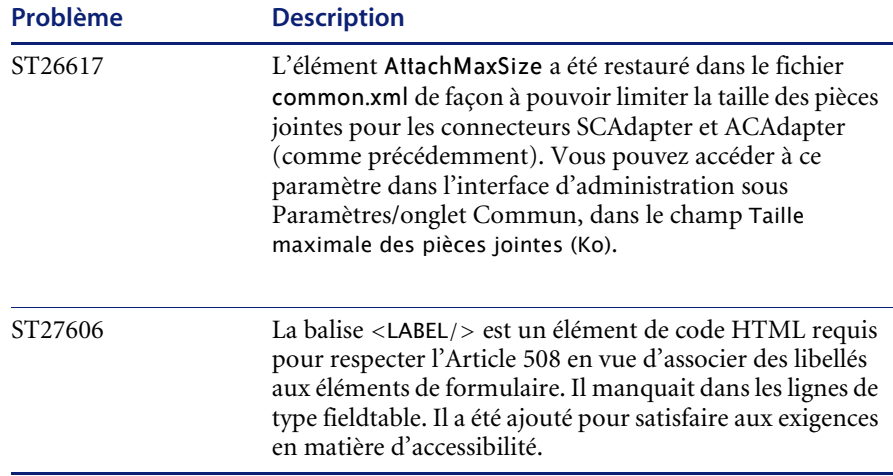

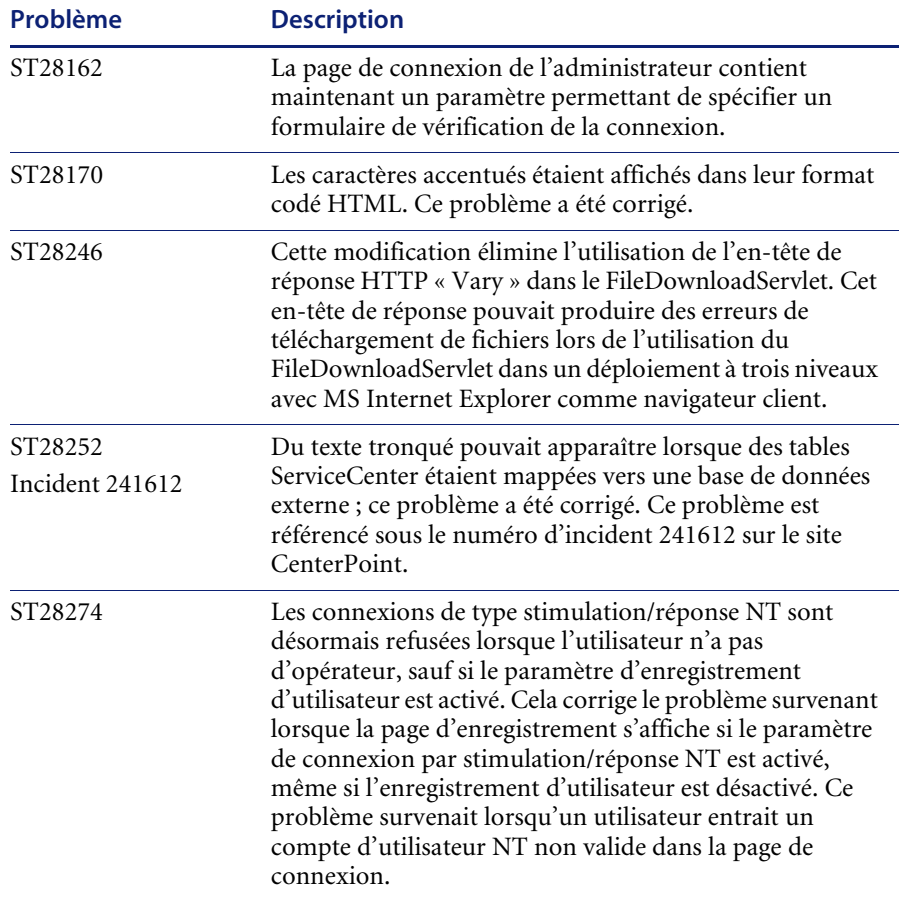

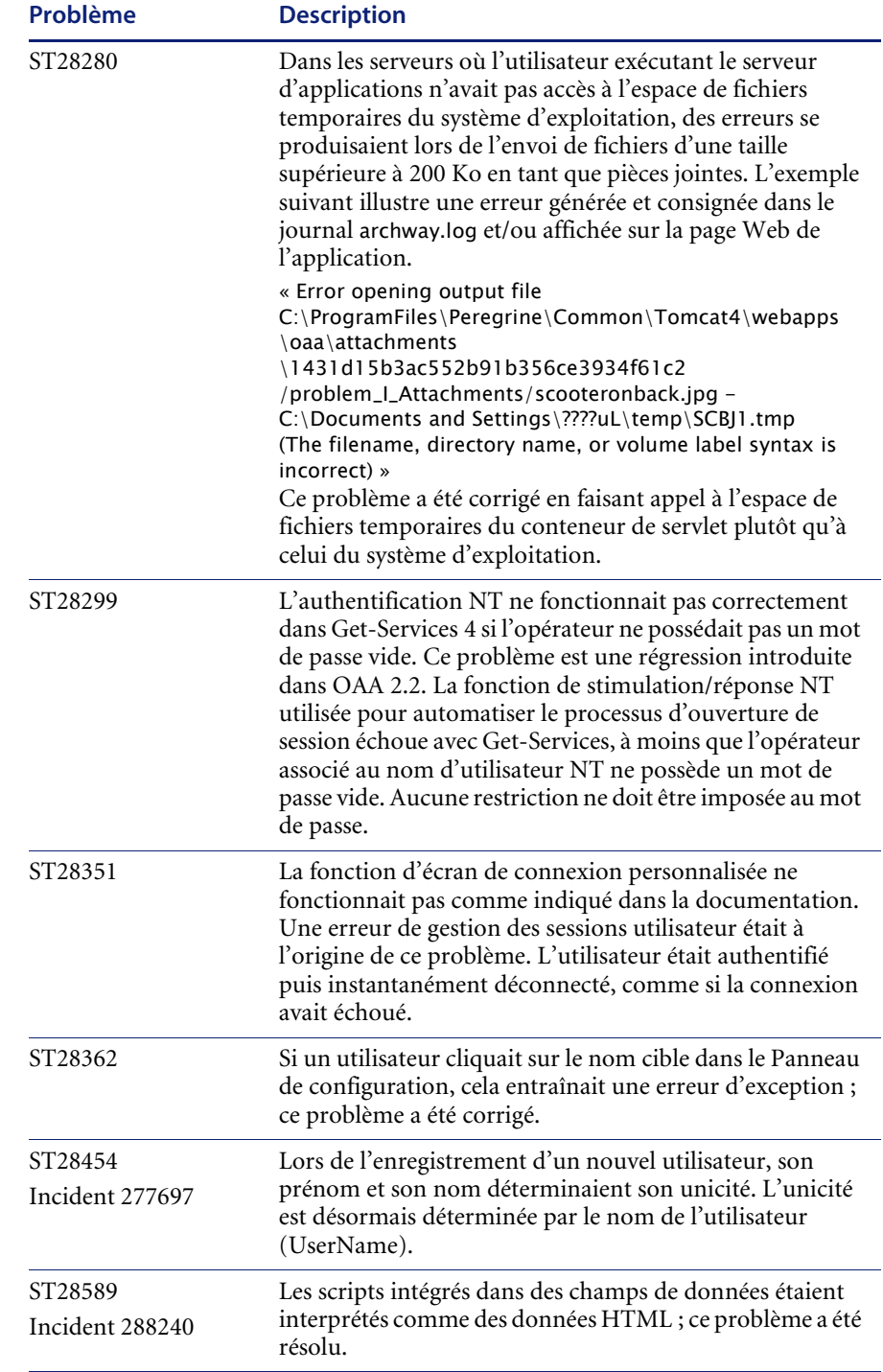

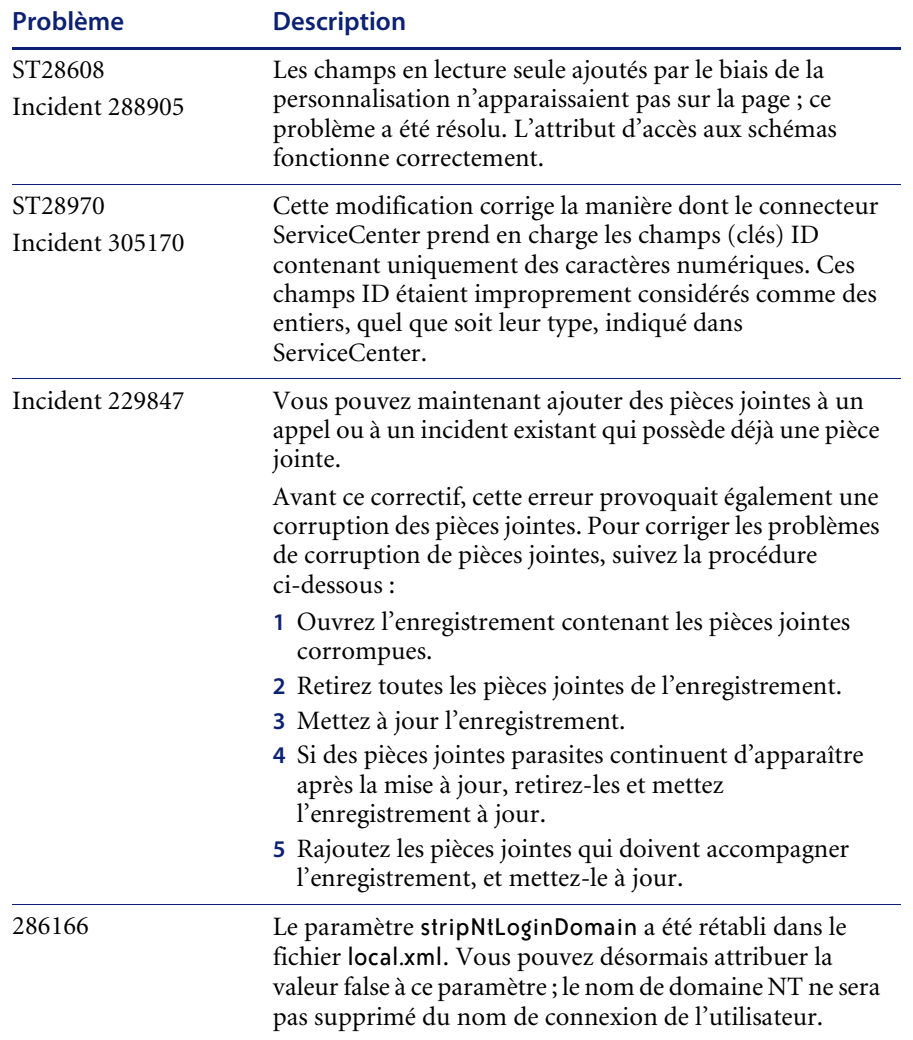

## <span id="page-18-0"></span>**Documentation connexe**

Les manuels de Get-Services sont les suivants :

- *Manuel de l'administrateur de Get-Services 4.1* aperçu de Peregrine OAA et de Get-Services, de la personnalisation et de l'utilisation du portail Peregrine, ainsi que de la configuration du module d'administration et des connecteurs pour ServiceCenter.
- *Manuel d'installation de Get-Services 4.1* informations sur l'installation et la configuration des serveurs d'applications, des serveurs Web et des composants nécessaires à l'exécution de Get-Services.

Vous trouverez ces documents sur le CD d'installation, dans le répertoire ...\documentation.

## <span id="page-18-1"></span>**Comment contacter Peregrine Systems**

Pour obtenir des informations et une assistance supplémentaires concernant cette version, vous pouvez télécharger la documentation ou prévoir une formation.

## <span id="page-18-2"></span>**Assistance clientèle**

Pour obtenir des informations et une assistance supplémentaires, contactez l'Assistance clientèle de Peregrine Systems sur le site Web CenterPoint de Peregrine.

#### **Comment contacter l'assistance clientèle :**

- **1** Dans un navigateur, accédez au site <http://support.peregrine.com>.
- **2** Connectez-vous à l'aide de votre nom d'utilisateur et de votre mot de passe.
- **3** Pour trouver la réponse recherchée, suivez les indications fournies sur le site. Commencez par effectuer une recherche dans la base de connaissances, qui contient des informations sur toutes les catégories de produits Peregrine.
- **4** Si la base de connaissances ne contient aucun article qui réponde à vos questions, vous pouvez rechercher des informations par produit, participer à des forums de discussion ou encore rechercher des téléchargements de produits.

## <span id="page-19-0"></span>**Site Web de documentation**

Pour une liste complète de la documentation actuelle de Get-Services, consultez les pages Documentation du site Web de l'assistance clientèle de Peregrine.

#### **Pour afficher la liste des documents :**

- **1** Dans un navigateur, accédez au site <http://support.peregrine.com>.
- **2** Connectez-vous à l'aide de votre nom d'utilisateur et de votre mot de passe.
- **3** Cliquez sur **Documentation** ou sur **Release Notes** en haut de la page.
- **4** Cliquez sur Get-Services.
- **5** Cliquez sur le lien d'une version de produit pour afficher la liste des documents disponibles pour cette version de Get-Services.
- **6** Les documents peuvent exister en plusieurs langues. Cliquez sur le bouton Download pour télécharger le fichier PDF dans la langue de votre choix.

Vous pouvez afficher les fichiers PDF à l'aide d'Acrobat Reader, logiciel disponible sur le site Web de l'assistance clientèle et sur le site d'Adobe à l'adresse <http://www.adobe.com>.

**Important :** Les Notes de mise à jour de ce produit sont constamment actualisées après la date de commercialisation du produit. Vérifiez que vous disposez de la version la plus récente de ces Notes de mise à jour.

## <span id="page-19-1"></span>**Site Web des services de formation (Education Services)**

Peregrine Systems propose des cours de formation partout dans le monde ainsi qu'une formation « à votre bureau » via Internet. Pour obtenir la liste complète des cours de formation proposés par Peregrine, visitez le site Web suivant :

<http://www.peregrine.com/education>

Vous pouvez également joindre les services de formation Peregrine par téléphone au numéro suivant : +1 858.794.5009.

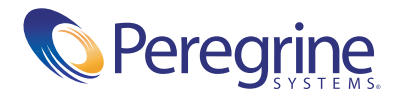